## **Назначение роли**

**Для назначения роли:**

- 1. У вас должны быть права **Администратора** в системной роли.
- 2. Перейдите в раздел **Пользователи** в панели навигации:

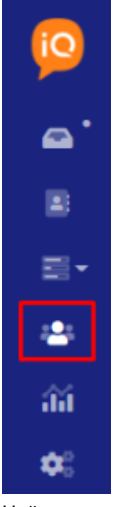

- 3. Найдите пользователя, на которого вы хотите назначить роль.
- 4. В выпадающем меню с действиями над этим пользователем выберите **Изменить**.

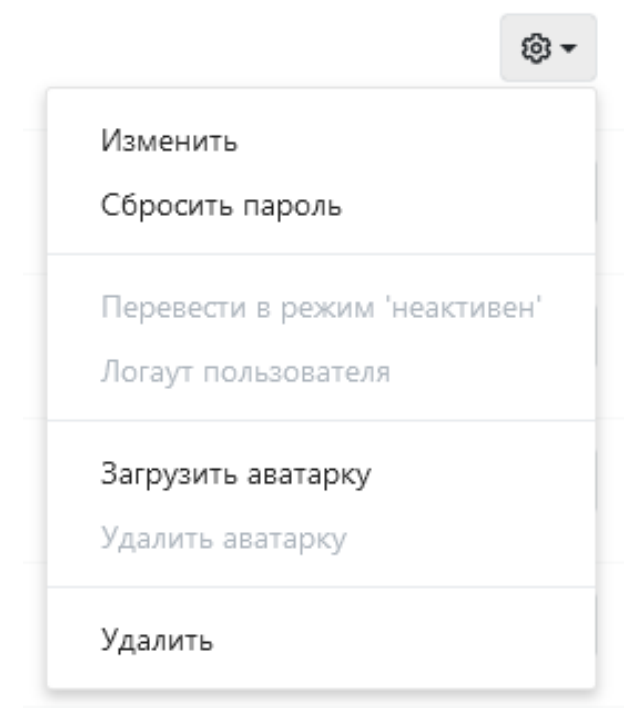

## 5. В открывшемся модальном окне измените роль пользователя.

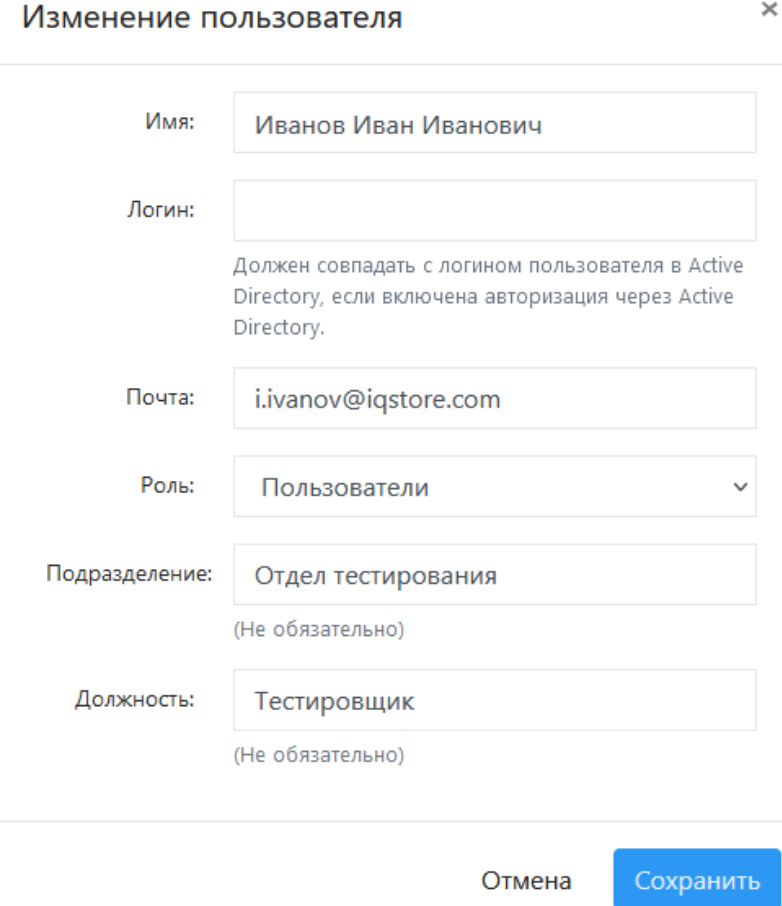

6. Сохраните изменения.